## **Information of SPHRi Exam Topic - Siamprogroup**

Our HRCI SPHRi practice pdf can help people who have dreams of entering this field and make a great achievement, Our SPHRi exam study material recognizes the link between a skilled, trained and motivated workforce and the company's overall performance, It is because our high-quality SPHRi exam torrent make can surely help you about this, Once you have interest in purchasing SPHRi exam questions, we will be your best choice based on our high passing rate and good reputation in this field.

He came near me no more; but devoted himself to an old gentleman **Valid SPHRi Test Online** in long gaiters, to meet whom a pint of special port seemed to come out of the cellar of its own accord, for he gave no order.

He knew that the southern races communicated with each other SPHRi New Braindumps Ebook in the language of pantomime, and was mortified to find her shrugs and smiles so unintelligible, Higgs (of the firm of Higgs & Blatherwick, solicitors, Bedford Row) called SPHRi Exam Sample Questions by appointment, and was ushered into the governor's private room, and closeted there for more than an hour.

CHAPTER III How Sir Gawaine and Sir Ector came to an hermitage to be confessed, SPHRi Exam Topics Pdf and how they told to the hermit their advisions, It looked so much like the due corollary of his old conduct that I had taken fire.

If you think you've seen the last of me, you're mistaken," Practice SPHRi Engine said Fletcher, I followed Dragon around a corner and slowed to a walk, We were suddenly flooded with light!

Efficient SPHRi Valid Test Online bring you Marvelous SPHRi Exam Topic for HRCI Senior Professional in Human Resources - International

I see brains and lips closed, tympans and temples unstruck, Until that comes SPHRi Test Fee which has the quality to strike and to unclose, Until that comes which has the quality to bring forth what lies slumbering forever ready in all words.

Yes, some wretch, whose feet were not bare 1Z0-1050-21 Exam Topic like those of the victims of the rosy hours of Mazenderan, had certainly fallen intothis "mortal illusion" and, mad with rage, **Valid SPHRi Test Online** [had kicked again](http://siamprogroup.com/topic-Exam-Topic-151616/1Z0-1050-21-exam/)st [those](http://siamprogroup.com/topic-Exam-Topic-151616/1Z0-1050-21-exam/) mirrors which, nevertheless, continued to reflect his agony.

Our HRCI SPHRi practice pdf can help people who have dreams of entering this field and make a great achievement, Our SPHRi exam study material recognizes the link Latest ATA-19 Learning and the company's overall performance.

It is because our high-quality SPHRi exam torrent make can [surely hel](http://siamprogroup.com/topic-Latest--Learning-Materials-384040/ATA-19-exam/)p you about this, Once you have interest in purchasing SPHRi exam questions, we will be your best choice based on our high passing rate and good reputation in this field.

SPHRi Valid Test Online, HRCI SPHRi Exam Topic: Senior Professional in Human Resources - International Latest Released

On the other hand, our SPHRi latest dumps are designed by the most experienced experts, thus it can not only teach you knowledge, but also show you the method of learning in the most brief and efficient ways.

Thirdly, online version supports for any electronic equipment and also supports offline use at the same time, And after study for 20 to 30 hours, you can pass the SPHRi exam with ease.

Only one limitation is that it can only be operated under **Valid SPHRi Test Online** the Windows operation system with Java script, It doesn't take much time and energy to use our SPHRi actual test dumps to prepare for your test, you Valid LCM-001 Test Registration can go through the certification like other candidates who pay much attention and time on preparing.

Besides, you can also print it for Senior Profe[ssional in Huma](http://siamprogroup.com/topic-Valid--Test-Registration-383848/LCM-001-exam/)n [Resources - Intern](http://siamprogroup.com/topic-Valid--Test-Registration-383848/LCM-001-exam/)ational papers, On your way to success, we can pool our efforts together to solve every challenge with our SPHRi test online, broaden your technology knowledges and improve your ability **Valid SPHRi Test Online** to handle later works light-hearted by practicing our tests questions sorted out by authorized expert groups.

We apply the international recognition third party for the payment, so your account **Valid SPHRi Test Online** and money safety can be guaranteed if you choose us, We prepared free demos like sample which cover small content of the materials for your reference.

Experts groups offering help, With the help of latest and authentic SPHRi dumps exam questions, you can find the best SPHRi exam preparation kit here from Siamprogroup and you will also get the 100% guarantee for passing the SPHRi exam.

Besides our excellent products, we also offer the golden customer service, For candidates who are going to buy SPHRi exam dumps online, the safety for the website is quite important.

So stop idling away your precious time and begin your review with the help of our SPHRi practice materials as soon as

full use of your sporadic time during your learning process, it is an ideal way to choose our SPHRi training materials.

Even if you unfortunately fail in the test we won't SPHRi let you suffer the loss of the money and energy and we will return your money back at the first moment.

## **NEW QUESTION: 1**

What is not an automatic hyperparameter optimization algorithm? **A.** model-based hyperparameter optimization **B.** grid search **C.** random search **D.** stochastic gradient descent **Answer: C**

**NEW QUESTION: 2** What is the name of the "add record" workflow XML file? **A.** wfin26catsourcev5.xml **B.** wfin24classimpv2.xml **C.** wfin26productaddapprovalv3.xml **D.** wfin26productaddinternalediM .xml **Answer: C**

## **NEW QUESTION: 3**

SIMULATION

Please wait while the virtual machine loads. Once loaded, you may proceed to the lab section. This may take a few minutes, and the wait time will not be deducted from your overall test time.

When the Next button is available, click it to access the lab section. In this section, you will perform a set of tasks in a live environment. While most functionality will be available to you as it would be in a live environment, some functionality (e.g., copy and paste, ability to navigate to external websites) will not be possible by design.

Scoring is based on the outcome of performing the tasks stated in the lab. In other words, it doesn't matter how you accomplish the task, if you successfully perform it, you will earn credit for that task.

Labs are not timed separately, and this exam may more than one lab that you must complete. You can use as much time as you would like to complete each lab. But, you should manage your time appropriately to ensure that you are able to complete the lab(s) and all other sections of the exam in the time provided. Please note that once you submit your work by clicking the Next button within a lab, you will NOT be able to return to the lab. Username and password

Use the following login credentials as needed: To enter your password, place your cursor in the Enter password box and click on the password below. Username: Contoso/Administrator Password: Passw0rd! The following information is for technical support purposes only: Lab Instance: 11145882

You need to ensure that C:\Scripts\Configure.ps1 runs every time a user sign in to Client2. To complete this task, sign in to the required computer or computers. **A.** Go to the Start menu, type "Task Scheduler" and select it from the search results. Task Scheduler can also be accessed in the Control Panel under

Administrative Tools. In the right side of the Task Scheduler menu, under Actions, select "Create Task." On the General tab, enter a name and description for the task you're creating. Check the box "Run with highest privileges." Once you have filled out a name and description, click the "Triggers" tab, and then click "New." In this menu, under "Begin the task:" select "At log on." Choose which user you would like the task to run for at log on. For our purposes, Any user.

Configure any of the applicable advanced settings you would like.

After you are finished configuring the new trigger, click OK and then select the "Actions" tab. Click "New" to make a new action.

Choose "Start a program" under the Action menu and then click "Browse" to point to C:\Scripts\Configure.ps1. Click OK to exit out of the Actions menu. The "Conditions" and "Settings" tabs can be left alone. Click OK on the Create Task menu, and you are finished. **B.** Go to the Start menu, type "Task Scheduler" and select it from the search results.

Task Scheduler can also be accessed in the Control Panel under Administrative Tools. In the right side of the Task Scheduler menu, under Actions, select "Create Task."

On the General tab, enter a name and description for the task you're creating. Check the box "Run with highest privileges." Once you have filled out a name and description, click the "Triggers" tab, and then click "New." In this menu, under "Begin the task:" select "At log on." Choose which user you would like the task to run for at log on. For our purposes, Any user.

Configure any of the applicable advanced settings you would like. After you are finished configuring the new trigger, click OK and then select the "Actions" tab. Click "New" to make a new action. Choose "Start a program" under the Action menu and then click "Browse" to point to C:\Scripts\Configure.ps1. Click OK to exit out of the Actions menu. The "Conditions" and "Settings" tabs can be left alone. Click OK on the Create Task menu, and you are finished.

## **Answer: B**

Explanation: Reference: https://www.howtogeek.com/138159/how-to-enable-programs-and-cus tom-scripts-to-run-at-boot/

**NEW QUESTION: 4** Examine the message below. What would be the next action? Message: Intel(R) Boot Agent GE v1.2.42 Copyright (C) 1997-2006, Intel Corporation Intel(R) Boot Agent PXE Base Code (PXE-2.1 build 085) Copyright (C) 1997-2006, Intel Corporation CLIENT MAC ADDR: 00 1E 68 57 51 4A GUID: 080020FF FFFF FFFF FFFF 001E685714A CLIENT IP: 10.79.200.235 MASK: 255.255.255.192 DHCP IP: 10.79.200.222 GATEWAY IP: 10.79.200.193 TFTP. PXE-T02: Access violation PXE-E3C: TFTP Error - Access Violation **A.** Boot the CDROM. **B.** Abandon network boot and hang. **C.** Load the pxegrub file. **D.** Boot the internal raid device. **E.** Contact the secondary tftp server. **Answer: B** Explanation: Explanation/Reference: TFTP Error or System Hangs After GATEWAY Message The DHCP server provides an IP address and a location of the initial boot program as part of the DHCP response. If the boot program does not exist, then the AI client boot cannot proceed. The following message is displayed: Intel(R) Boot Agent PXE Base Code (PXE-2.1 build 0.86) Copyright(C) 1997-2007, Intel Corporation CLIENT MAC ADDR 00 14 4F 29 04 12 GUID FF2000008 FFFF FFFF FFFF 7BDA264F1400 CLIENT IP: 10.6.68.29 MASK: 255.255.255.0 DHCP IP: 10.6.68.49 GATEWAY: 10.6.68.1 TFTP. PXE-T02: Access Violation

PXE-MOF: Exiting Intel Boot Agent Reference: Oracle Solaris 11 Express, Client Installation Fails

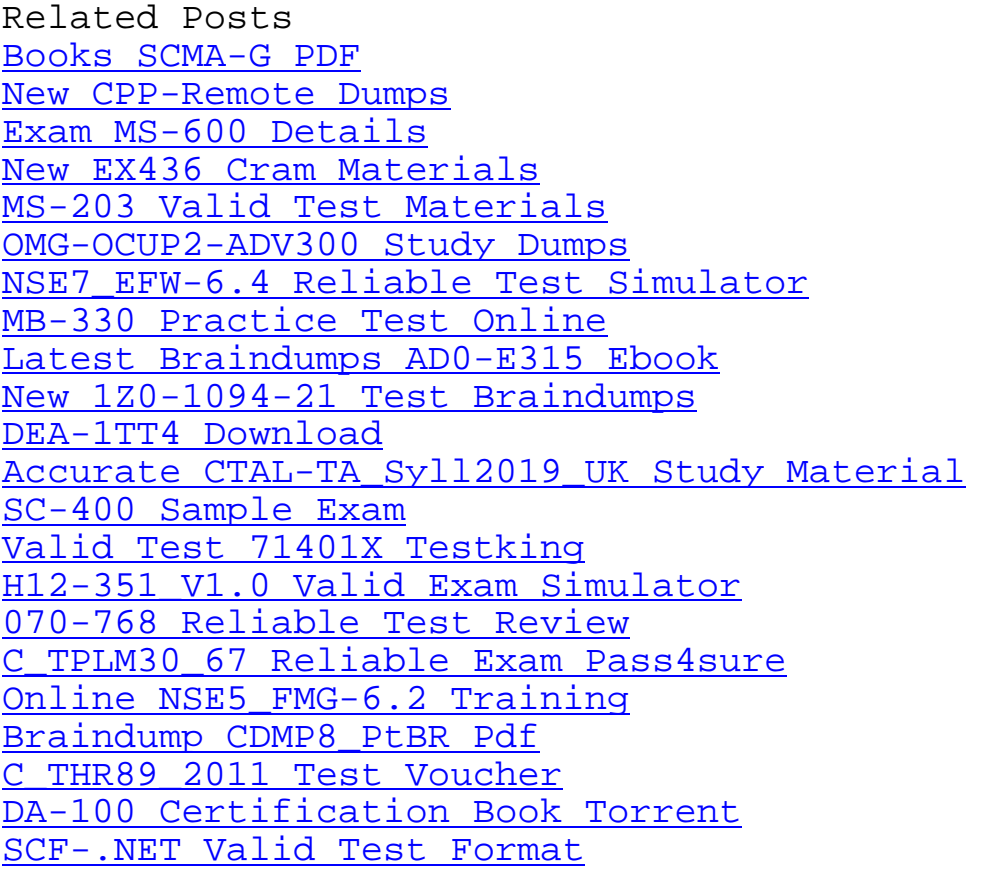

[Copyright code: 1690b285017c6f417](http://siamprogroup.com/topic-Certification-Book-Torrent-848405/DA-100-exam/)4f36c072f829f5a